# Правила оформления статей

Эти правила необходимо изучить в первую очередь редакторам статей, но они будут интересны и всем читателям.

Но для начала нужно ознакомиться с следующими статьями:

- Умолчания
- DokuWiki: Синтаксис форматирования
- DokuWiki: Расширения
- · drawing sybols
- Палитра безопасных Веб-цветов

Хорошим примером может служить ∏ Диалоговый язык программирования MSX-BASIC, а точнее старица о её преобразовании.

### Использование тире

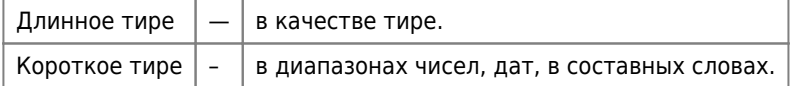

Примеры:

- 1. век живи век учись (длинное тире);
- 2. 2010-2012 (короткое тире);
- 3. кое-что (короткое тире);
- 4. 5-2=3 (дефис минус).
- $\bullet$  WTupe
- Тире, короткое тире, минус, дефис | Справочник веб-редактора
- Ководство | § 158. Короткое тире

#### **Кавычки**

Употребление кавычек в разных языках:

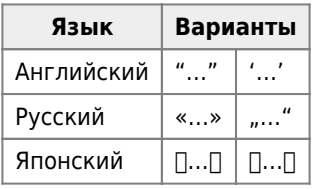

- Кавычки « < » > [] [] Таблица символов Юникода
- Ководство | § 104. Кавычки

### Создание новой страницы

Удобнее новую тему страницу внутри одноимённой папки. В качестве примера приведена статья о Debian.

Имя страницы: debian: debian

В результате будет создана папка debian и в ней файл debian.txt

Вот так это будет выглядеть:

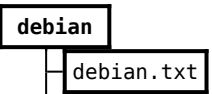

Для упрощения создания новых страниц созданы специальные [шаблоны пространства имён](http://sysadminmosaic.ru/dokuwiki/namespace_templates).

[Шаблон для создания новой страницы](http://sysadminmosaic.ru/i_template).

## **Создание короткой ссылки на страницу**

Страница debian которая выполняет переадресацию на страницу debian:debian

Пример:

~~HIDEPAGE:search;sitemap~~ ~~REDIRECT>debian:debian~~

Вот так это будет выглядеть:

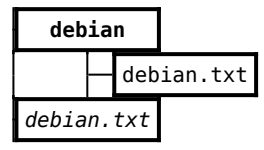

Это [ссылка](http://sysadminmosaic.ru/debian) на реальную страницу.

Для этого используются расширения [HidePages](http://sysadminmosaic.ru/dokuwiki/plugins#hidepages) и [PageRedirect](http://sysadminmosaic.ru/dokuwiki/plugins#pageredirect).

[Шаблон для создания короткой ссылки на страницу](http://sysadminmosaic.ru/c_template)

### **Скрытие длинного текста**

Расширение [hidden](http://sysadminmosaic.ru/dokuwiki/plugins#hidden) позволяет скрыть/показать часть текста.

### **Источники информации**

Источники информации, использованные при написании главы приведены в разделе **Ссылки** или даны в тексте.

Пример раздела **Ссылки**:

====== Ссылки ======

[[http://www.domain.ru/page1.html|Ссылка 1]]

[[http://www.domain.ru/page2.html|Ссылка 2]]

# **Категории (теги)**

Реализовано при помощи расширения [Tag](http://sysadminmosaic.ru/dokuwiki/plugins#tag).

#### **Обычная страница**

Внизу страницы размещаем:

{{tag>Категория1 Категория2}}

### **Страница "Все категории (теги)"**

Имя: tag:start, на ней находятся ссылки на [страницы с статьями по определённой категории](#page-2-0).

Это [ссылка](http://sysadminmosaic.ru/tag/start) на реальную страницу.

#### <span id="page-2-0"></span>**Страница с статьями по определённой категории**

Для tag значение которого Examples страница должна выглядеть так:

====== Примеры ======

{{topic>Examples&nouser}}

Это [ссылка](http://sysadminmosaic.ru/tag/examples) на реальную страницу.

[Шаблон для создания новой страницы со статьями по определённой категории](http://sysadminmosaic.ru/tag/i_template)

### **Эпиграф**

Используется расширение [WRAP](http://sysadminmosaic.ru/dokuwiki/plugins#wrap)

```
<WRAP group 99%>
<WRAP half column> \\ </WRAP>
<WRAP half column><WRAP justify>
Текст
<WRAP rightalign>
—//Источник//
</WRAP></WRAP>
</WRAP></WRAP>
```
Текст

—Источник

### **Ссылки**

[Советы по визуальной вёрстке документов - Scribus Wiki](https://wiki.scribus.net/canvas/Советы_по_визуальной_верстке_документов)

**<http://sysadminmosaic.ru/rules/rules?rev=1662749313>**

**2022-09-09 21:48**

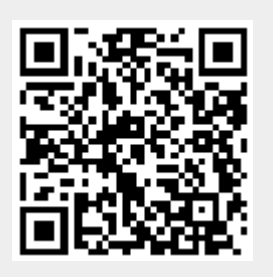